## **Como configurar seu plano de pagamento**

1. Faça o login no [myFramingham](https://login.framingham.edu/authenticationendpoint/login.do?commonAuthCallerPath=%2Fpassivests&forceAuth=false&passiveAuth=false&wa=wsignin1.0&wctx=https%3A%2F%2Fmy.framingham.edu%2F_layouts%2F15%2FAuthenticate.aspx%3FSource%3D%252F&wreply=https%3A%2F%2Fmy.framingham.edu%2F_trust%2Fdefault.aspx&wtrealm=urn%3Amy.framingham.edu%3A443&sessionDataKey=6d23b49a-894d-49f3-a488-0202821c3b57&relyingParty=urn%3Amy.framingham.edu%3A443&type=passivests&sp=Portal&isSaaSApp=false&authenticators=BasicAuthenticator%3ALOCAL) com o seu nome de usuário da FSU e senha.

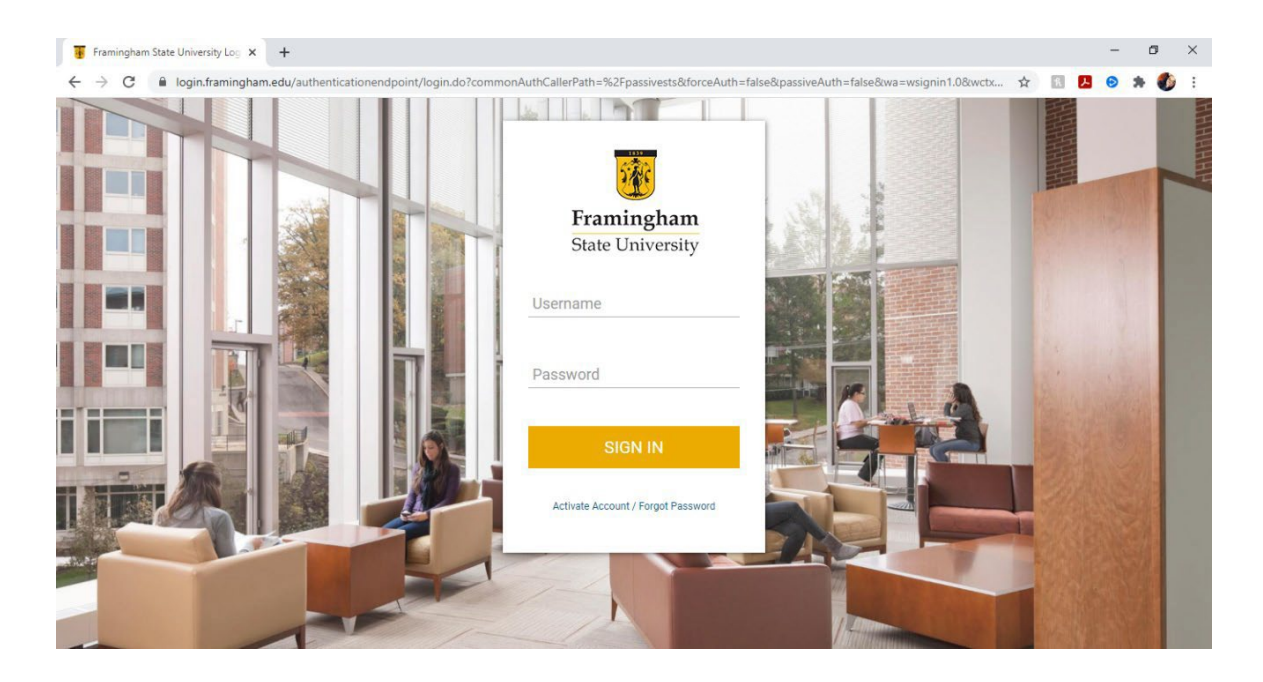

2. Assim que fizer o login, irá para a página principal, selecione "Pay Your Bill".

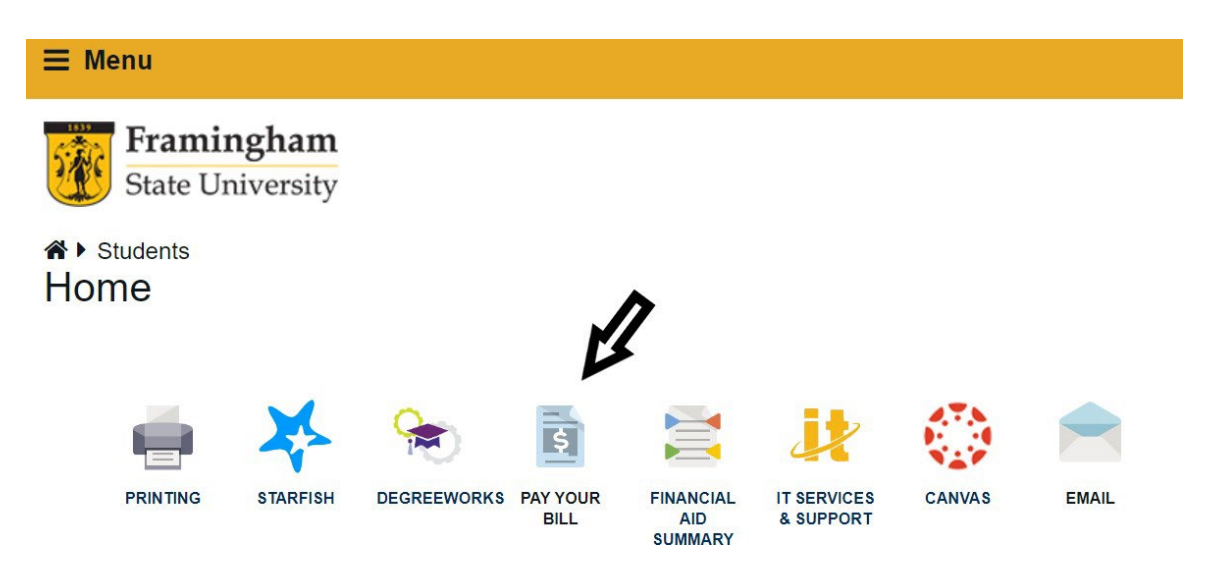

3. Você entrará na página de pagamento eletrônico (e-portal), selecione a aba na parte superior da página "Payment Plans":

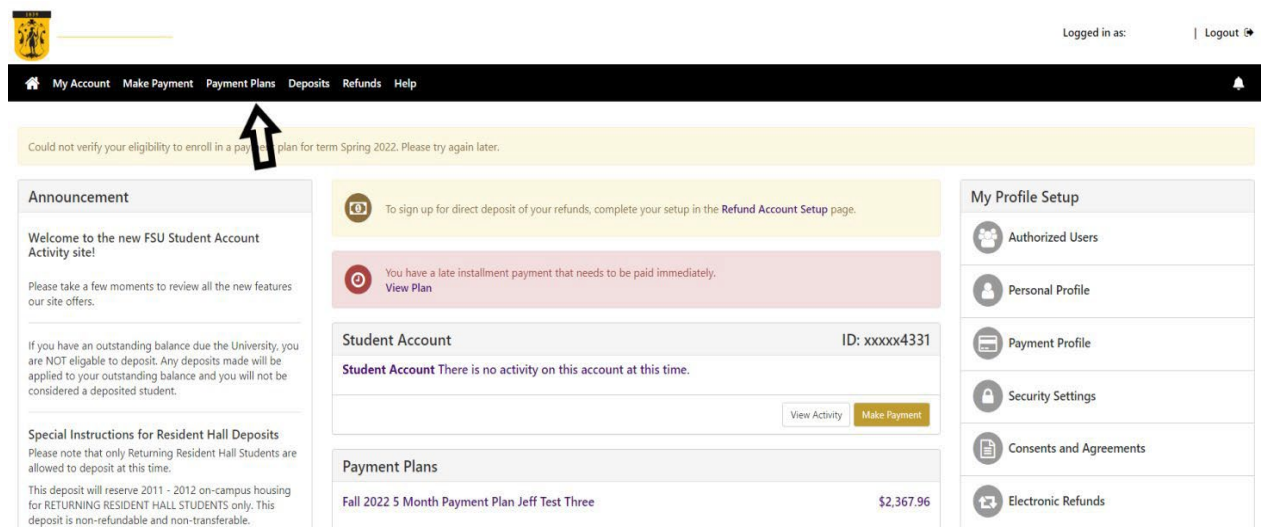

4. Uma vez na página "Payment Plans", clique no botão "Enroll Now"

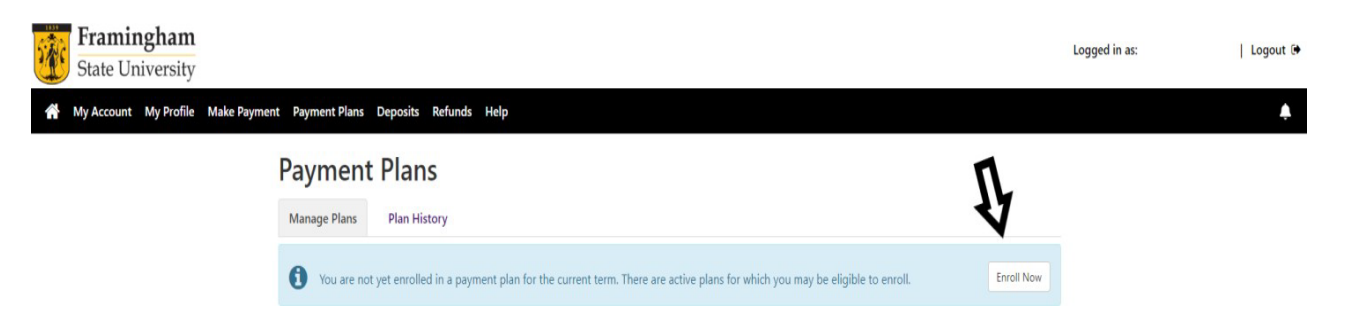

5. Selecione o período para o qual deseja fazer o plano de pagamento (ex. Fall 2022, Spring 2023):

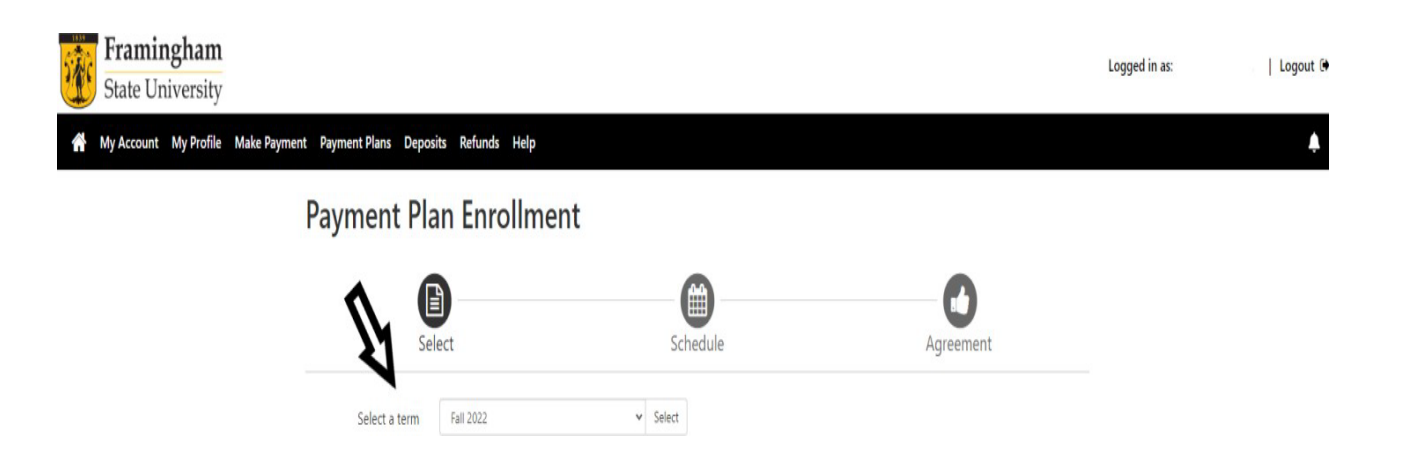

6. Agora, escolha o plano que deseja. V ocê pode optar pelo plano de 5 meses (1 de julho a 1 de novembro) ou o plano de 4 meses (1 de agosto a 1 de novembro). A data de vencimento é sempre no primeiro dia de cada mês. Há uma taxa de parcelamento da matrícula de \$40.00 por semestre.

**Payment Plan Enrollment** 

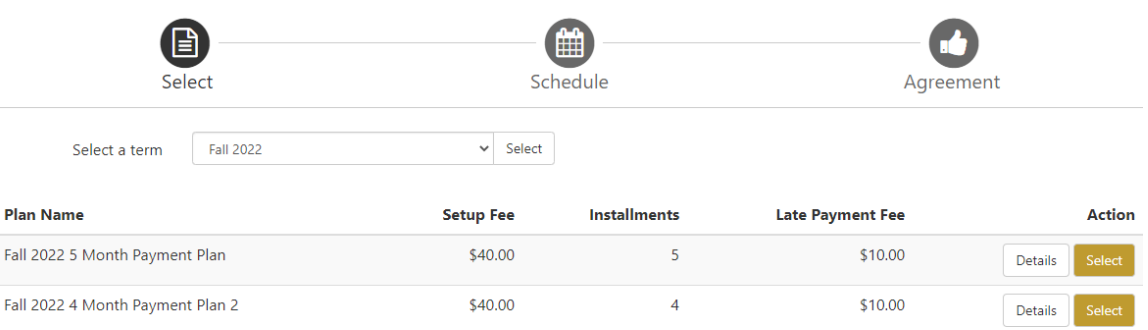

7. Você verá seu parcelamento e as datas devidas na tela seguinte:

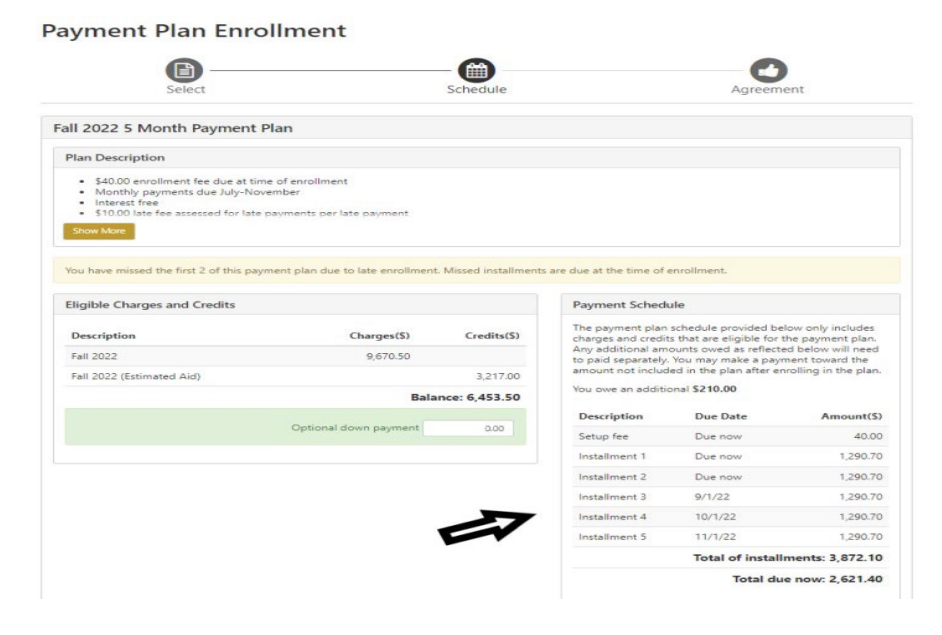

8. Agora, selecione seu método de pagamento:

**Payment Plan Enrollment** 

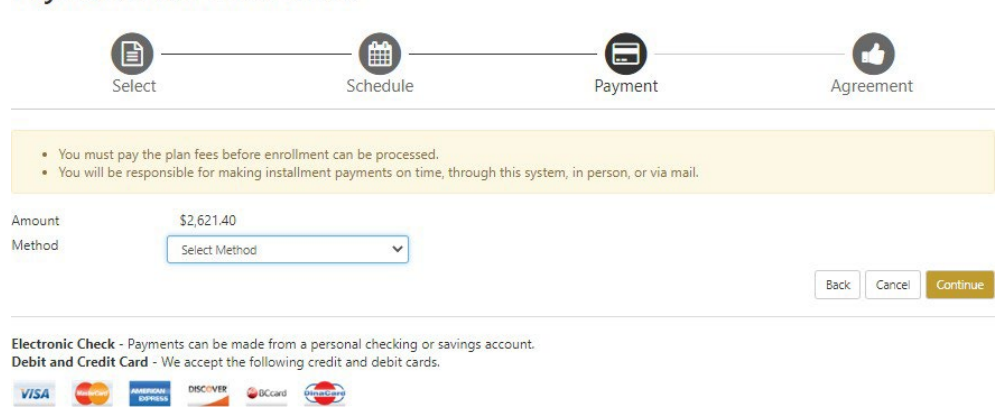

9. Uma vez que tenha entrado com as informações válidas da sua opção de pagamento, você precisará concordar com os termos do plano de pagamento. Se você atrasar seu pagamento, será cobrado \$10 de taxa de atraso.

*Se tiver dúvidas, por favor, entre em contato com nosso escritório no 508-626- 4958 ou envie-nos um e-mail para [esl@framingham.edu,](mailto:esl@framingham.edu) ou ligue para o escritório do Student Accounts no 508-626-4514 or studentaccounts@framingham.edu!*